<span id="page-0-0"></span>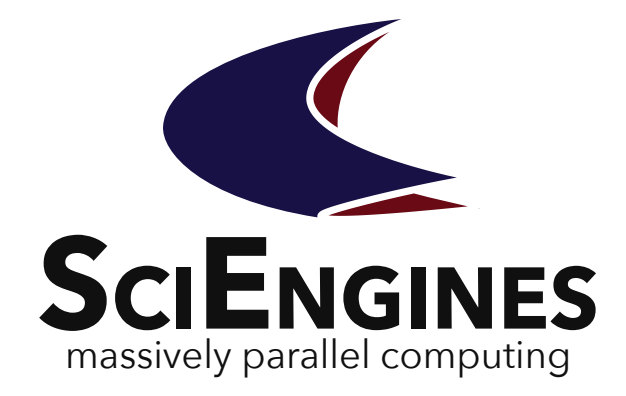

# RIVYERA API **SciEngines** RIVYERA Machine-API **Documentation**

Development User Guide, Machine-API (VHDL)

Version 1.95.00

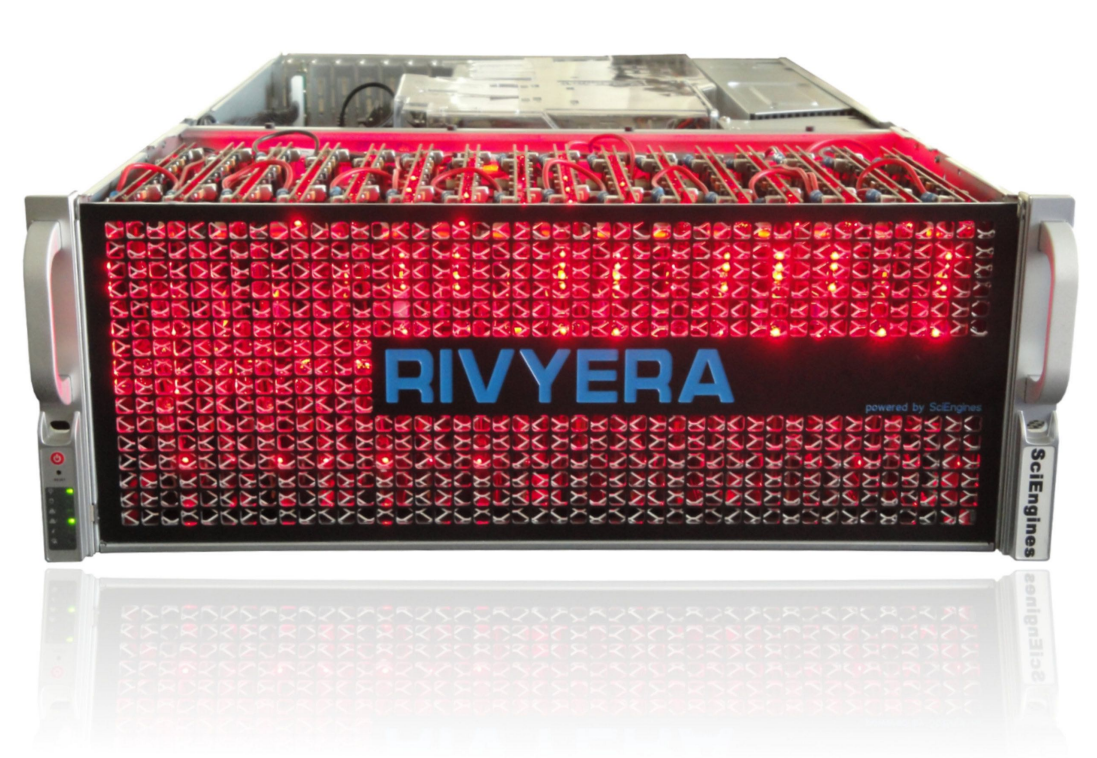

SciEngines GmbH Revision: 1326 1.95.00 March 9, 2022

# **SciEngines** RIVYERA Machine-API **Documentation**

**Development User Guide, Machine-API (VHDL) Version 1.95.00**

SciEngines GmbH

SciEngines GmbH Am-Kiel-Kanal 2 24106 Kiel Germany

Public

Released version

**Abstract:** This introduction offers a brief overview of the SciEngines RIVYERA computer. It describes the physical and structural details from the programmers' point of view.

The main purpose of the RIVYERA API is to interface with single and multiple FPGAs in a massively parallel architecture as simply and easily as possible. We intended to provide an infrastructure for your FPGA designs which allows to leverage the benefits of a massively parallel architecture without raising the complexity of your design.

Therefore, we provide a simple interface hiding the idiosyncratic implementation details of the physical layers while permitting a high-level view of your RIVYERA computer.

**Disclaimer:** Any information contained in this document is confidential, and only intended for reception and use by the company or authority who bought a SciEngines product. Drawings, pictures, illustrations and estimations are nonbinding and for illustration purposes only. If you are not the intended recipient, please return the document to the sender and delete any copies afterwards. In this case any copying, forwarding, printing, disclosure and use is strictly prohibited. The information in this document is provided for use with SciEngines GmbH ('SciEngines') products. No license, express or implied, to any intellectual property associated with this document or such products is granted by this document. All products described in this document whose name is prefaced by 'COPACOBANA', 'RIVYERA', 'SciEngines' or 'SciEngines enhanced' ('SciEngines products') are owned by SciEngines GmbH (or those companies that have licensed technology to SciEngines) and are protected by trade secrets, copyrights or other industrial property rights. Products described in this document may still be subject to enhancements and further developments. Therefore SciEngines reserves the right to change this document at any time without prior notice. Although all data reported have been carefully checked before publishing, SciEngines GmbH is not liable for any error or missing information. Your purchase, license and/or use of SciEngines products shall be subject to SciEngines' then current sales terms and conditions.

#### **Trademarks:**

The following are trademarks of SciEngines GmbH in the EU, the USA and other countries:

- SciEngines,
- SciEngines Massively Parallel Computing,
- COPACOBANA,
- RIVYERA

Trademarks of other companies:

- Xilinx, Kintex and Vivado are registered trademarks of Xilinx Inc. in the USA and other countries.
- All other trademarks mentioned in this document are the property of their respective owners.

# **Contents**

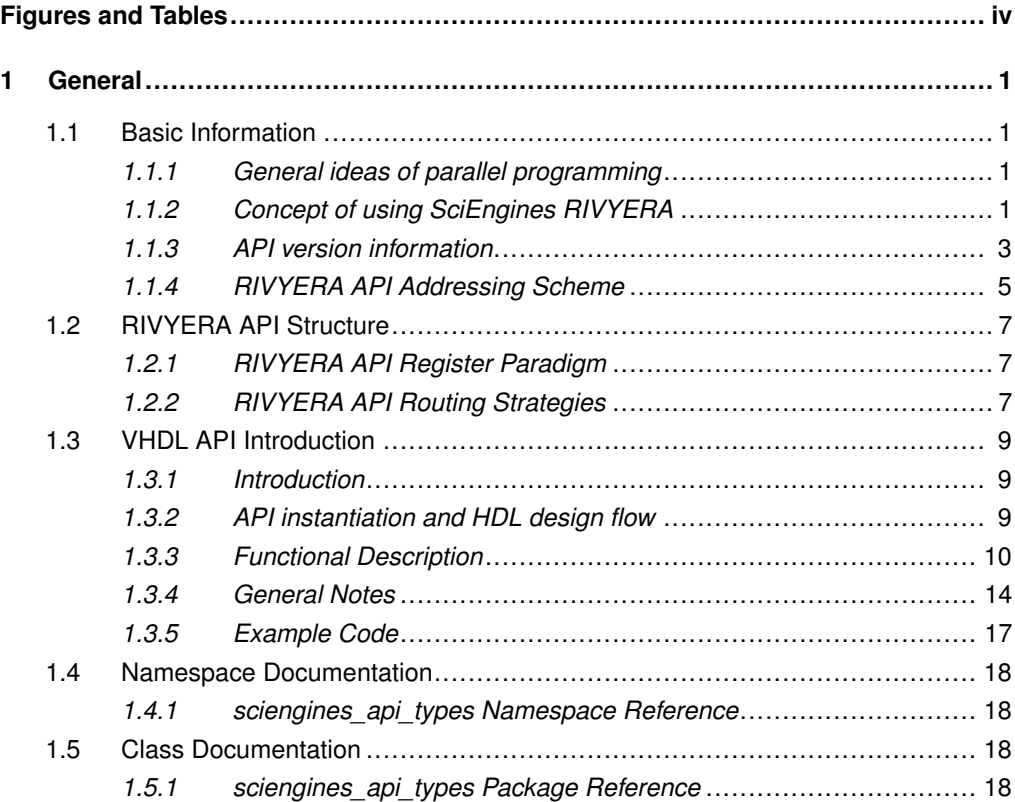

# Figures and Tables

# **Figures**

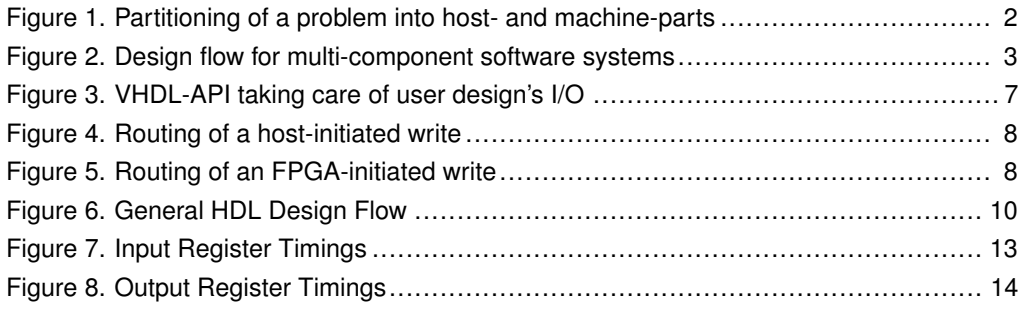

# **Tables**

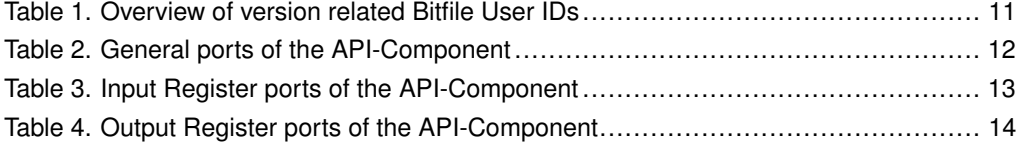

# <span id="page-6-0"></span>1 General

# <span id="page-6-1"></span>**1.1 Basic Information**

This introduction offers a brief overview of the SciEngines RIVYERA computer. It describes the physical and structural details from the programmers' point of view.

The main purpose of the RIVYERA API is to interface with single and multiple FPGAs in a massively parallel architecture as simply and easily as possible. We intend to provide an infrastructure for your FPGA designs which allows you to leverage the benefits of a massively parallel architecture without raising the complexity of your design.

Therefore, we provide a simple interface hiding the idiosyncratic implementation details of the physical layers while permitting a high-level view of your RIVYERA computer.

## <span id="page-6-2"></span>**1.1.1 General ideas of parallel programming**

Traditionally, software has been written for serial computation. There are two historic reasons for serial computation concepts: one is that thinking in a **serial**, causal way is easy for most humans, the other is that computers started mechanically. Still during the early 1980s, the most common way to input data or programs was via punched tape or magnetic tape drives. Most of today's computers are **von Neumann architectures**. Named after the Hungarian mathematician John von Neumann who first stated the general requirements for an electronic computer in his 1945 papers. Since then, virtually all computers have followed this basic design, which differed from earlier computers programmed through '*hard wiring*'. Standard CPUs are designed to provide a good instruction mixture for almost all commonly used algorithms. Therefore, for a class of target algorithms they cannot be as effective as possible in terms of design freedom. Most software is intended to be run on such general purpose computers having one single central processing unit (*CPU*). A problem is split into a discrete series of instructions, each instruction is executed one after the other and only a single instruction may be executed at a time.

The SciEngines approach follows a massively parallelized architectural concept. It provides a large number of Field Programmable Gate Arrays (*FPGAs*), which are able to implement a huge number of individual processing elements. In the simplest case, **FPGA parallel computing** is the simultaneous use of multiple resources like processing elements to solve large computational problems. The RIVYERA API allows to interface hundreds of such processing elements per FPGA. To solve a complex task, it is split into discrete parts that can be solved concurrently. Each part is computed in its own processing element. Unlike a classical CPU, the discrete parts are further split to a series of instructions which are executed in highly problem-optimized dedicated hardware. This hardware task is coded in the hardware description language VHDL. The instructions from each part are executed simultaneously on different processing elements and FPGAs.

General computational problems usually demonstrate characteristics such as the ability to be split into discrete pieces of work that can be solved simultaneously and execute multiple program instructions at any moment in time. Therefore, problems are solved in less time with SciEngines RIVYERA than with a single computational resource like a CPU.

#### <span id="page-6-3"></span>**1.1.2 Concept of using SciEngines RIVYERA**

To efficiently use SciEngines RIVYERA, the computational problem or algorithm is split in two general parts (see figure [1\)](#page-7-0). One part is the strict software or frontend part which remains on the integrated host PC inside the RIVYERA computer. The other part is the core algorithm

<span id="page-7-0"></span>which is accelerated by using the FPGAs on a single RIVYERA computer or even on multiple RIVYERA computers. The FPGAs programmable by the user are referred to as *UserFPGAs*.

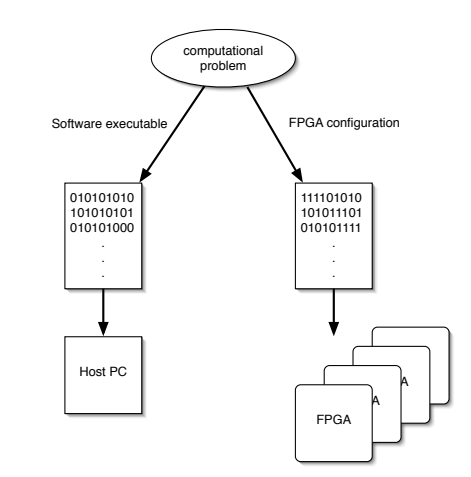

**Figure 1. Partitioning of a problem into host- and machine-parts**

In general, the software part could be seen as a frontend for the user or as a data interface to provide the resources for the FPGA accelerated parts. Also, simple pre- or post-computations are ideal for this part. The RIVYERA Host-API offers a rich set of interface functions which can be easily used by existing code.

# **CAUTION**

In a massively parallel architecture the **flow control** should always be a point to think about. To achieve the best speedup, the flow control should be done **within the Machine-API**, e.g. by designing a special FPGA entity. Compared to FPGA architectures, PC architectures react much slower, because incoming events always have to be analyzed by schedulers, memory managers and other OS components. Therefore, the programmer always adds an artificial delay when allowing the FPGAs to wait for a PC reaction. Flow control in your PC software using the Host-API is still fast and quick to implement but might not result in the speedup your design is capable of.

The second part implements the acceleration, flow control and multiple processing elements to solve the computational problem. The RIVYERA Machine-API offers useful functions which easily allows you to implement the key parts of the algorithm.

To create the host part and the machine part of your application, different software tools are useful. On the host side, high level languages such as C or C++ and even Java are addressed by the RIVYERA Host-API. In order to design efficient processing elements, VHDL or Verilog is recommended. Implementations using cross-language compilers like SystemC are possible, but will most likely not result in the expected speedups.

In order to move any suitable computational problem to the RIVYERA computer, the computational problem should be partitioned into the two mentioned parts (see figure [2\)](#page-8-1). For the integrated frontend on the host PC, the usage of any suitable compiler and development environment will create adequate results. The recommended tools are Eclipse for the IDE and the Gnu C Compiler (*gcc*) or any comparable Unix based compiler in order to create executable code on the integrated RIVYERA Host PC  $^1$  $^1$ . Machines shipped with Unix based operating systems, like Linux, usually provide a pre-installed gcc or equivalent compiler. All available RIVYERA computers provide templates for several programming languages like C/C++ or Java.

<span id="page-7-1"></span><sup>&</sup>lt;sup>1</sup>RIVYERA API has been tested with Linux/gcc. Other compilers may work but are not officially supported.

<span id="page-8-1"></span>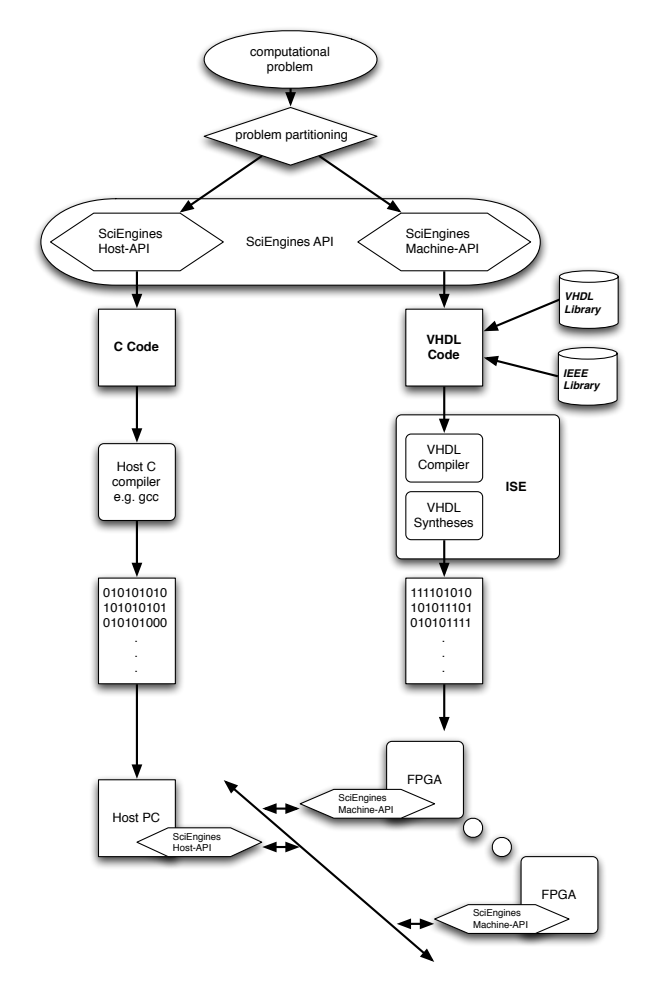

**Figure 2. Design flow for multi-component software systems**

For FPGA design and implementation, the recommended development environments for the differing RIVYERA architectures are:

- RIVYERA S6-LX150: XILINX<sup>®</sup> ISE<sup>®</sup> development environment.
- RIVYERA X-32G1: INTEL® QUARTUS® development environment.

Most third party compilers and IDEs might work as there are no other templates included except the ones provided for ISE® and QUARTUS®. Using the RIVYERA Machine-API allows simple interfacing of your VHDL-implemented processing elements.

## <span id="page-8-0"></span>**1.1.3 API version information**

The SciEngines API follows a simple versioning scheme. All API versions are denoted aa.bb.cc s with the symbols as follows.

## • aa: **Major API version**

Major API version changes indicate that the complete code structure will have to be changed if migrating. A changing Major version often indicate complete restructurings of the APIs code and therefore have a very long interval.

# • bb: **Minor API version**

A change in the API minor version will be triggered by new features.

• cc: **API Service Pack** (sometimes abbreviated with *SP*) The API Service Pack will increase if there have been bug fixes.

# • s: **API revision string**

The revision string can be an arbitrary string annotating the version. For example, "*RC1*" as a revision string may indicate that this is the *first release candidate* of a new API version.

Within this scheme, there is one specific caveat: All versions with  $bb \geq 90$  are pre-release versions of a higher major version. For example, API 1.90.00 was the first alpha version of API 2.00.00.

#### <span id="page-10-0"></span>**1.1.4 RIVYERA API Addressing Scheme**

The addressing scheme in the RIVYERA API is straightforward. Every single data word travels through the machine containing two addresses. One of these (the so called *target*) contains information where it should be sent to, the other one (so called *source*) tells the receiver where this word originated. Each address is built from multiple components which will be explained below.

#### **Physical Address Components**

To gain highest possible flexibility, every FPGA in the whole RIVYERA is uniquely identifiable and can therefore be addressed individually. The addressing scheme contains two physical fields: *Slot* and *FPGA address*. These fields are derived from the physical machine structure. Every RIVYERA computer physically consists of one or more FPGA Cards, each of which is plugged into a backplane slot. All plugged cards are numbered from index  $0$  to index CARD\_COUNT-1, retaining their physical order. The index of each card is called its slot index. Multiple FPGAs may reside on each card. Similar to the cards in one system, the FPGAs are numbered in order, starting at index 0 as well. However, all FPGAs on one card share the same slot index. Using both the slot and FPGA index, every FPGA may be addressed uniquely throughout a whole RIVYERA computer.

#### **Address Wildcards**

Physical Address Components may be replaced by wildcards, such as ADDR\_SLOT\_ALL or ADDR\_FPGA\_ALL. Using these wildcards, it is possible to create broadcast- or very simple multicast-addresses. For example slot=ADDR\_SLOT\_ALL, fpga=0 refers to the first FPGA on all cards, whereas slot=0, fpga=ADDR\_FPGA\_ALL selects all FPGAs on slot 0. slot=ADDR\_SLOT\_ALL, fpga=ADDR\_FPGA\_ALL of course selects every FPGA on every slot.

#### **Virtual Address Components**

The addressing scheme is completed by two more fields: *command* and *register*. Both fields do not have any physical means but are only useful for communication. The *command* field may contain one of *read* or *write*. *Write* commands do not imply a dedicated behavior on the FPGA side, whereas *read* commands assume a proper answer. Please see section 2.5.1 (Responding to Read Requests) in the VHDL-documentation for more information. The *register* address field **MAY** be used to create multiple data streams. It can be considered as a stream identifier. As both sent and received words always contain information about their source and target register the user can leverage a very powerful feature to create and design his very own data-flows. A very common way to use the *register* field is to employ different types of streams for each *register*. For example, consider an FPGA design which has two calculation cores which have to be fed with independent data. In this example, it would make sense to use register 0 for core 1 and register 1 for core 2. Please note that using multiple registers does not affect communication bandwidth.

## **Target Addresses**

A target address specifies where a given data word is to be delivered to and how the target shall interpret the incoming word. For example, incoming words with api\_i\_tgt\_cmd\_out = CMD\_WR tells the target FPGA that the sender does not expect an answer. Whenever

api i tgt cmd out =  $CMD$  RD your user logic is expected to send a number of words specified in api\_i\_data\_out back to the sender.

Please note that as a receiver, you will not see the target slot and FPGA fields of an incoming word, because these are given implicitly by data receipt.

## **Source Addresses**

Source addresses contain information about the source of an incoming data word. While a source's slot and FPGA information is straightforward, the *command* and *register* fields are more complex to understand. In general, both *source command* and *source register* do not have to be taken into account. Whenever the user FPGA receives data from the host interface, the *source command* will be CMD\_WR and the *source register* will be set to  $0 \times 0$ . However, you are free to implement designs that effectively use these fields within inter-FPGA communication, for example to tell the receiver to send responds to a defined target address.

# **1.2 RIVYERA API Structure**

<span id="page-12-0"></span>In the RIVYERA architecture all data uses the same transport channel and in order to maintain the correctness of order, data frames are not allowed to overtake each other. These specific features have to be kept in mind when designing your code for RIVYERA.

#### <span id="page-12-3"></span><span id="page-12-1"></span>**1.2.1 RIVYERA API Register Paradigm**

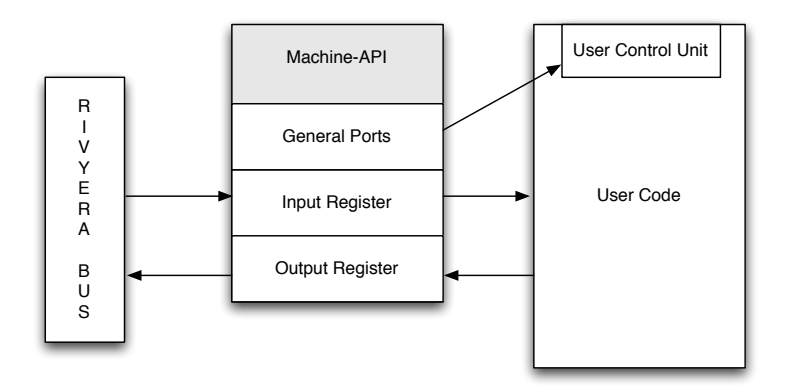

**Figure 3. VHDL-API taking care of user design's I/O**

Figure [3](#page-12-3) shows the block diagram of one example of an FPGA design. The host interface provided by the Machine-API is instantiated once and connects to an addressed FPGA. This design paradigm will be modeled by the Machine-API and, accordingly, by the Host-API.

Input Register

The SciEngines RIVYERA API enables the user to send and receive streamed data to and from an FPGA. Using this mechanism, it is possible to send data from host to one or multiple FPGAs as well as transfer data between FPGAs and send data from FPGAs to the host. A stream consists of individual 64 bit data words which are transferred in order. This means: words written earlier to an FPGA arrive earlier than words which are written later.

**Output Register** 

The SciEngines RIVYERA API provides a single register which can be used to send data. Whenever the user wants to send data to either the host PC or any other (possibly multiple) FPGA(s), he may provide data to this output register.

<span id="page-12-2"></span>Both Input and Output Register are realized as BlockRAM FIFOs.

#### **1.2.2 RIVYERA API Routing Strategies**

SciEngines API will support multiple routing schemes, so the RIVYERA can be adapted according to each user's needs. Currently, the only supported routing scheme is Smart Routing. All routing strategies are strictly deterministic. Therefore, every sent word takes exactly the same path through the RIVYERA, depending on its physical source and target address. SciEngines API does not avoid links with high traffic.

## **Smart Routing**

The Smart Routing strategy, which is enabled by default, will determine the shortest route through the RIVYERA for every sent word. It will make full usage of the machine's architecture with its card-to-card shortcuts.

Broadcasted transfers will automatically be spread in both communication directions to reduce the worst-case latency. The following illustrations show one FPGA card with 8 FPGAs. The sender of a word is always colored in bright green, whereas the links that are used to pass a word are highlighted red. Please note that exactly the same routing method applies to FPGA cards with different numbers of FPGAs.

Figure [4](#page-13-0) depicts the route of a word written to all FPGAs by the Host application. The host-connected Service FPGA duplicates the word and sends it to its User FPGAs using both ring directions. All FPGAs but numbers 3 and 4 do both: forwarding the incoming word to their successors and forwarding it to the internal user User Logic. The FPGAs 3 and 4 forward the word to their own user logic, but do not forward it to the next FPGA. Therefore, no FPGA gets the word twice.

<span id="page-13-0"></span>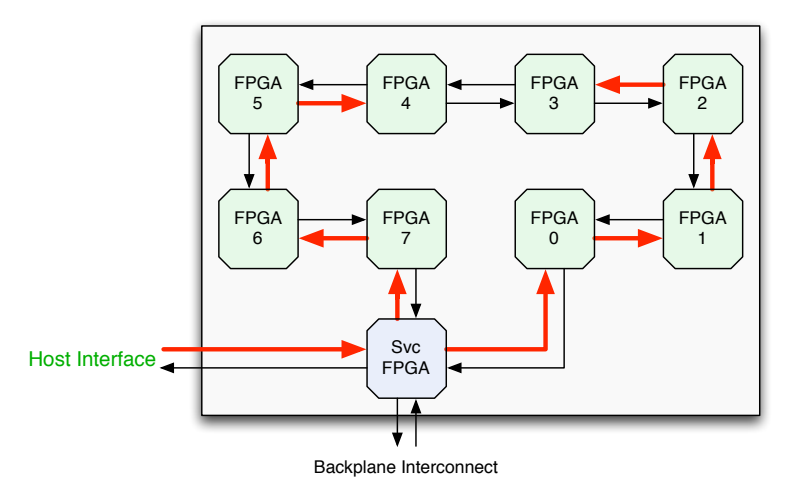

**Figure 4. Routing of a host-initiated write**

The same principle of routing applies for FPGA  $\leftrightarrow$  FPGA transfers as shown in Figure [5.](#page-13-1) If an FPGA issues a broadcast, then it is broadcasted in both directions and it is assured by the API that no FPGA gets the same word twice.

<span id="page-13-1"></span>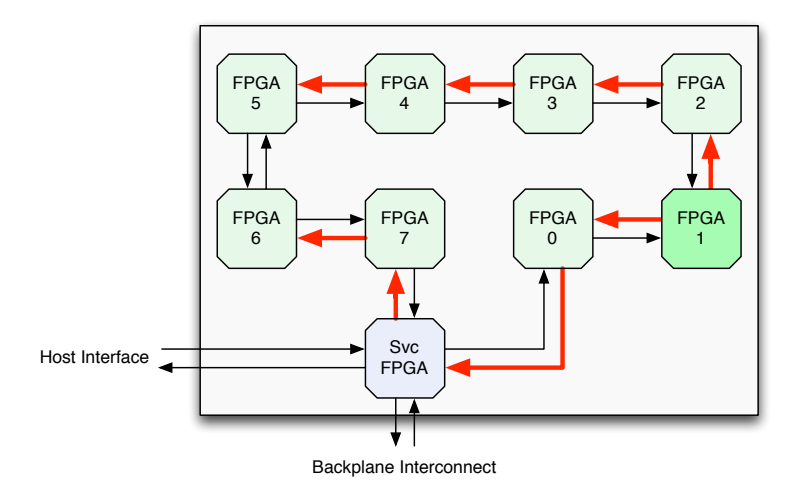

**Figure 5. Routing of an FPGA-initiated write**

# **1.3 VHDL API Introduction**

<span id="page-14-1"></span><span id="page-14-0"></span>The following sections will give a more detailed overview regarding the HDL-API-Component.

# **1.3.1 Introduction**

The SciEngines RIVYERA API provides easy access to the communication features that the RIVYERA is capable of. The handling of the I/O registers is similar to the handling of Xilinx<sup>®</sup> FIFO components. However, there are some slight differences in usage and behaviour of SciEngines API components.

#### **Features**

The SciEngines RIVYERA API is a precompiled netlist (softmacro) and provides the following features:

- Complete handling of all physical I/O-Layers and routing procedures
- Bidirectional (Full-Duplex) communication throughout the whole RIVYERA machine
- Fully asynchronous input and output register
- Support of reading and writing from and to every FPGA on the entire machine
- Up to 400 MB/s useable communication bandwidth per interconnect<sup>[2](#page-14-3)</sup>

The VHDL-part of the SciEngines RIVYERA API comes within a single, precompiled entity which has to be instantiated by designs running on RIVYERA machines.

## <span id="page-14-2"></span>**1.3.2 API instantiation and HDL design flow**

All the functionality of the SciEngines RIVYERA API is shipped within one single block. You can consider it as a black box, that handles all the FPGAs I/O Pins and provides the interface described in this document to your user code's side. This black box is called a "Macro". Thinking in terms of VHDL it is simply an entity that is capable of all the things necessary to operate the RIVYERA. Figure [6](#page-15-1) shows the general HDL-Design-Flow.

On its way to a programmable bitfile, every sourcecode has to pass the following steps:

**Synthesis** 

Within synthesis, the sourcecode is synthesized and transformed into an RTL Netlist. The resulting netlist is often referred to as a Softmacro.

- **Translation** The general netlist is translated into a Vendor specific netlist.
- Map

In Map phase, the netlist is mapped to the available logic on the target chip.

• Place & Route

In Place & Route (*PAR*), the gates are placed and routes are determined. Placed & Routed Macros (Hardmacros) are of course excluded from PAR and are only taken in as given blocks.

Because the HDL-API-Module comes as a softmacro, it is first opened in the translation step. The SciEngines API module ships in a  $.$  edf format and will be translated to . ngo format in the translation step. Please note that if your API Module changes on the file system, Xilinx tools DO NOT update the translated netlist  $( .\,nq0)$  by themselves. The only way to force Xilinx tools to update the translated netlist is to remove the SciEngines\_API.ngo file in

<span id="page-14-3"></span><sup>2</sup>Depending on available device

<span id="page-15-1"></span>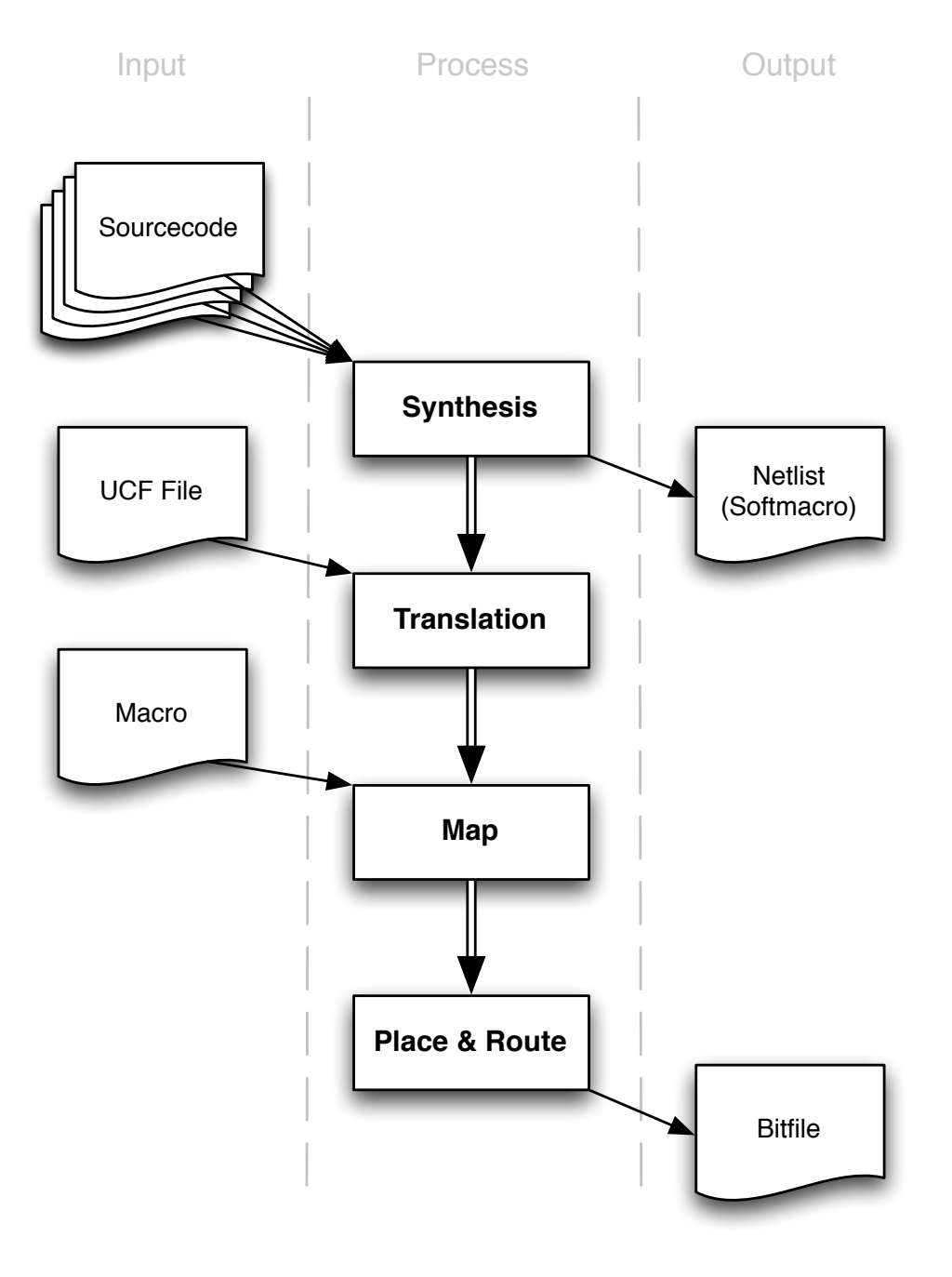

**Figure 6. General HDL Design Flow**

# the project directory manually.

After your design passes all the design steps, a programming file (referred to as *bitfile*) is generated. SciEngines API supports either binary bitfiles (.bit) or ASCII bitfiles (.rbt). In order to not accidentally configure the FPGAs with a wrong bitfile, SciEngines API checks the User ID contained in the bitfile which is depending on the active API version. Table [1](#page-16-0) shows an overview of valid User IDs (X denotes a *Don't Care*). This UserID check has been introduced in the first alpha of the SciEngines API 2 (Version 1.90.00), so if you are using API 1 (below version 1.90.00) you can ignore the UserID setting. Projects generated with the SciEngines ProjectCompass will automatically set the correct User ID. If you want to create a project manually, you can set the User ID with the  $bigen -q$  UserID: switch or graphically in the *Confguration Options* of the *Generate Programming File* properties.

# <span id="page-15-0"></span>**1.3.3 Functional Description**

| <b>API Version</b> | User ID           |
|--------------------|-------------------|
| <1.90.00           | <b>0xXXXXXXXX</b> |
| < 2.90.00          | 0x10000000        |
|                    |                   |

**Table 1. Overview of version related Bitfile User IDs**

<span id="page-16-0"></span>The SciEngines RIVYERA API module handles the RIVYERA Bus traffic and provides communication features to the user's FPGA design.

The SciEngines RIVYERA API provides a 64-bit input register. The register will buffer all incoming data. This data will only be discarded if the user's FPGA design acknowledges its receipt. When the FPGA has data to send, the 64-bit output register may be used.

#### **General Ports**

As well as the ports used for communication, RIVYERA API contains additional ports for clocking, reset and additional information. Table [2](#page-17-0) shows all general ports of the API-Component including a short description. All of these general RIVERA API ports are running at 100 MHz. Therefore, api\_clk\_out, provides a 100 MHz clock. RIVYERA API uses two of the FPGA's DCMs, so you are free to use all the others to create different clock domains. The clock output of the SciEngines API may be directly connected to another DCM (please select *No Buffer* as clock input Source when creating the DCM).

Note that after powerup, SciEngines RIVYERA API will need some time to initiate itself, so api\_rst\_out will be high initially. Whenever api\_rst\_out is low, your design may safely run. As long as api rst out is asserted, it is not safe to use any information contained in the general ports, because they may change during initialization.

The ports api\_self\_slot and api\_self\_fpga contain information about the FPGA's address.

The ports  $api-*_{contr\_out}$  contain information about all controllers next to the FPGA's slot. If the slot of the FPGA has an interface to the host-PC, api\_self\_contr\_out is asserted. api\_next\_contr\_out provides the next controller'slot index, which is the first card with a higher slot index and a host-interface. If there is no next controller, then api\_next\_contr\_out points to the previous controller if api\_self\_contr\_out is not asserted or to its own slot index, otherwise. According to the next controller information, api\_prev\_contr\_out provides the first card with a lower slot index and a hostinterface. If there is no such card, it points to the next controller if  $api\_self\_contr\_out$ is not asserted or to its own slot index, otherwise. If api\_self\_contr\_out is asserted (meaning that the FPGA's card has a host-interface) and there is no other controller, both api\_prev\_contr\_out and api\_next\_contr\_out point to its own slot index.

The port *api* led in can be used to drive the LEDs connected to the FPGA.

<span id="page-17-0"></span>

| Bit(s)                                      | <b>Name</b>        | Direction | <b>Reset Value</b> | Description                                                                                             |
|---------------------------------------------|--------------------|-----------|--------------------|----------------------------------------------------------------------------------------------------|
| $\Omega$                                    | api clk out        | Output    | $\Omega$           | Clock. The API's clock output.                                                                          |
| $\Omega$                                    | api rst out        | Output    |                    | Reset. Reset output needed to reset the user's design.                                                  |
| $1 - 0$                                     | api led in         | Input     | 0 <sup>0</sup>     | <b>LED.</b> Input to enable/disable the User-FPGA's LEDs.<br>Tied to 0 if not set.                      |
| $\Omega$                                    | api self contr out | Output    | 0                  | <b>Controller Flag.</b> Indicating wether there is a host inter-<br>face connected to this slot or not. |
| $9 - 0$                                     | api next contr out | Output    | 0x0                | Next Controller Adress. The slot address where the<br>next host interface is located at.                |
| $9 - 0$                                     | api prev contr out | Output    | 0x0                | Previous Controller Adress. The slot address where<br>the previous host interface is located at.        |
| $9 - 0$                                     | api self slot out  | Output    | 0x0                | Slot Address. The FPGA's slot address.                                                                  |
| $4 - 0$                                     | api self fpga out  | Output    | 0x0                | FPGA Address. The FPGA's FPGA address.                                                                  |
| Toble 2. Conoral norte of the ADI Component |                    |           |                    |                                                                                                    |

**Table 2. General ports of the API-Component**

# **CAUTION** api rst\_out should not be used as a global reset for all instantiated logic without design consideration. If you want to reset your logic according to api\_rst\_out, you have two options to consider: • Adding a timing ignore attribute  $(TIG)$  to api\_rst\_out. Consideration should be given that the design might not start synchronously, meaning that some components may sense user\_rst\_out low earlier than other. This is simply because the design tools do not analyze api\_rst\_out anymore regarding its timing aspects, so the signal may have different runtime from its source to each component. • Build a FlipFlop tree to distribute the signal to all your logic avoiding a huge fan-out. Building a FlipFlop tree is the more difficult way to handle a global reset, but the safer way, as well. With building a FlipFlop chain, you add an artificial delay to the signal, allowing it to reach every component at the same time. This, of course, makes your code start later than api\_rst\_out might indicate, but api\_rst\_out=0

only means that your design *may* start to run, but not that it has to.

#### <span id="page-17-1"></span>**Input register**

The input register is used for incoming data transfer. Its behaviour is similar to that of *First-Word-Fall-Through* FIFOs. For all incoming data words, the user's design has to acknowledge its receipt, so the API can make sure that the user's design does not miss any data. All ports of the input register are synchronous to api\_i\_clk\_in. This port **MUST** be connected in order to be able to receive data. It can be conencted to any desired clock, as long as timing closure can be reached. If unsure, simply connect api\_i\_clk\_in to api\_clk\_out. This will operate the input register at the same clock as the general ports. The presence of data in the Input register will be signalled by unasserted  $api$  i empty out. As long as api\_i\_empty\_out is not asserted, all output ports will provide valid data. api\_i\_empty\_out will stay asserted as long as the Input register does not contain more than one word.

Once api\_i\_empty\_out is low and the next incoming word is desired, api\_i\_rd\_en should be asserted for one clock cycle. This leads to discard of the currently present word and presents the next word from the FIFO, if any. Please note that the input register has a delay of two clock cycles. If api\_i\_rd\_en\_in is asserted, the register content WILL NOT CHANGE in the very NEXT CLOCK CYCLE. Simple Implementations - as the given example code below - will therefore only sample the register's content if api\_i\_rd\_en\_in = '0' AND api\_i\_empty\_in = '0' to make sure that the register is given time to update its content. For a performance optimization, please consider the use of  $api_i$  am empty in.

Figure [7](#page-18-0) illustrates the receipt of a read request from the controller interface at slot zero, followed by a write to register 2 by fpga 4 on slot 2.

The first word  $(api_i_idata_out = D1)$  arrives at the Input register, indicated by  $api_i_empty_out$ 

<span id="page-18-1"></span>

| Bit(s)   | Name               | <b>Direction</b> | <b>Reset Value</b> | Description                                                                                                    |
|----------|--------------------|------------------|--------------------|----------------------------------------------------------------------------------------------------|
| $\Omega$ | api i clk in       | Input            |                    | Clock. All input register ports will by synchronous to<br>this clock. It MUST be connected.                                                        |
| $9 - 0$  | api i src slot out | Output           | 0x0                | Source Slot Address. The slot address of the commu-<br>nication source                                                                             |
| $4 - 0$  | api i src fpga out | Output           | 0x0                | Source FPGA Address. The FPGA address of the<br>communication source                                                                               |
| $5-0$    | api i src reg out  | Output           | 0x0                | Source Register Address. The register address of the<br>communication source                                                                       |
| $\Omega$ | api i src cmd out  | Output           | 0                  | Source Command. The source's command.                                                                                                    |
| $5-0$    | api i tgt reg out  | Output           | 0x0                | Target Register Address. The register address this<br>word was targetted at communication source.                                                  |
| $\Omega$ | api_i_tgt_cmd_out  | Output           | 0                  | Target Command. The command to be performed.                                                                                                    |
| $63-0$   | api i data out     | Output           | 0x0                | Data. The data to be read.                                                                                                    |
| 0        | api i empty out    | Output           | 0                  | <b>Empty.</b> This flag is indicating that there is no input<br>available.                                                                         |
| 0        | api i am empty out | Output           | 0                  | Almost Empty. This flag is indicating that there is only<br>one more word of input available.                                                      |
| $\Omega$ | api i rd en in     | Input            | 0                  | Acknowledge. This control signal acknowledges that<br>the user core is aware of the new data and indicates<br>that the data register can be freed. |

**Table 3. Input Register ports of the API-Component**

 $=$  '0'. Because there is only one word inside the register, api\_i\_am\_empty\_out stay asserted. This changes in the very next clock cycle, because the second word arrives at the register. It now contains two words and therefore api\_i\_am\_empty\_out gets asserted. Two clock cycles after  $api_i_i_r = r d_i e_i$  is triggered, the first word is discarded and the second word is provided at the interface. According to its definition, api\_i\_am\_empty\_out transits to high again, because the presented word is the only word present in the Input register at this time. After the second word gets read, too, api\_i\_empty\_out gets asserted, indicating the there is no valid data present.

<span id="page-18-0"></span>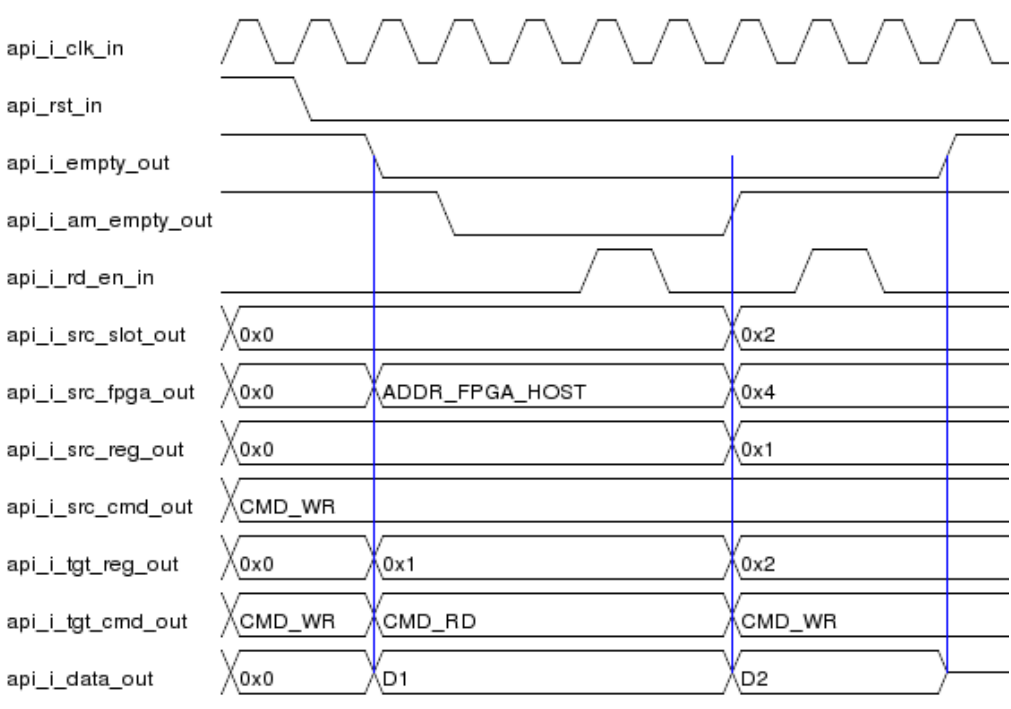

**Figure 7. Input Register Timings**

### **Output Register**

If the FPGA needs to send data to any other FPGA or to the host, the output register has to be used. All ports of the output register are synchronous to  $api_0$ - $c$ k $_i$ in. This port **MUST** be connected in order to be able to send data. It can be connected to any desired clock, as long as timing closure can be reached. If unsure, simply connect api  $\circ$  clk in to  $api$  clk out. This will operate the output register at the same clock as the general ports.

<span id="page-19-2"></span>

| Bit(s)   | Name              | <b>Direction</b> | <b>Reset Value</b> | Description                                                                                         |
|----------|-------------------|------------------|--------------------|----------------------------------------------------------------------------------------------------|
| $\Omega$ | api o clk in      | Input            |                    | <b>Clock.</b> All output register ports will by synchronous to<br>this clock. It MUST be connected. |
| $9 - 0$  | api o tgt slot in | Input            | 0x0                | Target Slot Address. The slot address of the commu-<br>nication target.                             |
| $4 - 0$  | api o tgt fpga in | Input            | 0x0                | Target FPGA Address. The FPGA address of the<br>communication target.                               |
| $5-0$    | api o tgt reg in  | Input            | 0x0                | Target Register Address. The register address of the<br>communication target.                       |
| $\Omega$ | api o tgt cmd in  | Input            | $\Omega$           | Source Command. The command to be performed at<br>the target.                                       |
| $5-0$    | api o src reg in  | Input            | 0x0                | Source Register Address. The register address of the<br>communication source.                       |
| 0        | api o src cmd in  | Input            | $\Omega$           | Target Command. The command that an appropriate<br>answer should be directed to.                    |
| 63-0     | api o data in     | Input            | 0x0                | Data. The data to be sent.                                                                          |
| $\Omega$ | api o wr en in    | Input            | $\Omega$           | Write. Initiates the send process.                                                                  |
| $\Omega$ | api o rfd out     | Output           | $\Omega$           | Ready for data. Flag for indicating if the API core is<br>ready for data.                           |

**Table 4. Output Register ports of the API-Component**

Whenever api\_o\_rfd\_out is high, you may pass data to this register. Additionally, it is able to write data in the very next clock cycle, when  $\alpha$  pilled  $\alpha$  reproduct changes from high to low, because it is designed as an inverted *almost full flag*.

The usage of the output register is straightforward. After providing the data to  $api_o_{\text{data}in}$ , target command to  $api\_o\_tgt\_cmd\_in$ , target address to  $api\_o\_tgt\_*\_in$ , source command and source register to  $api_o_src_*_im$ , everything is sent by setting  $api_o_wr_en_in$ to '1' for one clock cycle. Be sure to set api\_o\_tgt\_cmd\_in to the desired command.

Figure [8](#page-19-1) illustrates the process of sending data to slot 1, FPGA 3, register 2 from register 5 with respect to the api\_o\_rfd\_in flag.

Once api\_o\_rfd\_out gets asserted, it is allowed to strobe the api\_o\_wr\_en\_out signal to send the data presented to the interface. In the example, the words  $DI$ ,  $D2$ ,  $D3$  and D4 are sent within the first assertion period of api\_o\_rfd\_in.

<span id="page-19-1"></span>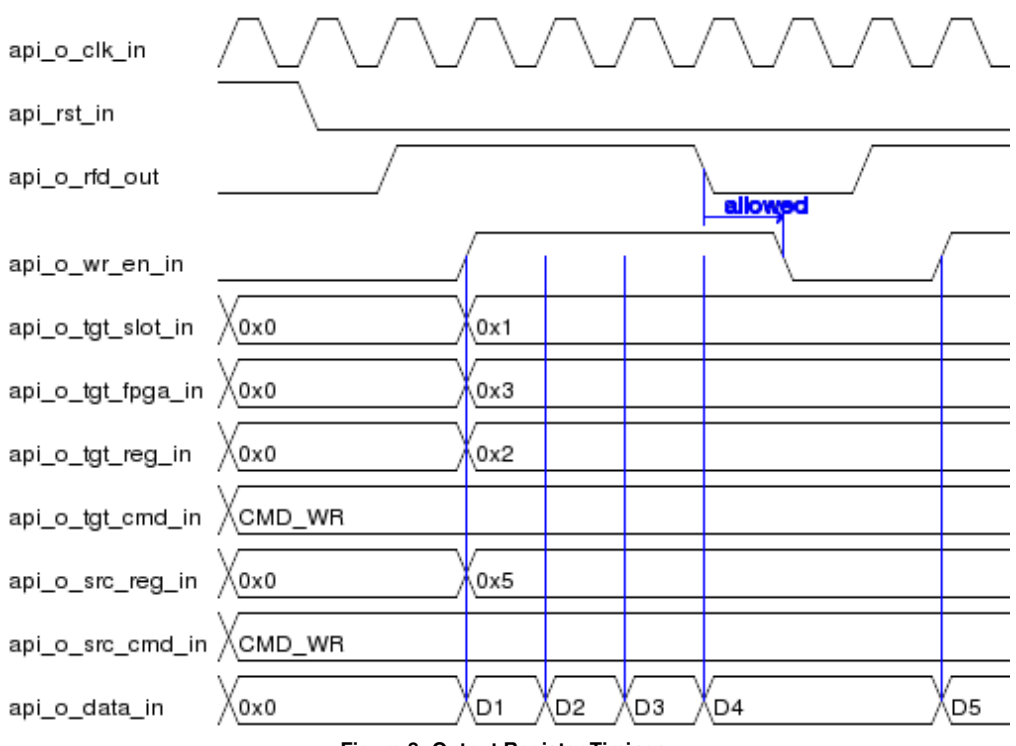

<span id="page-19-0"></span>**Figure 8. Output Register Timings**

The SciEngines API can handle much of the communication complexity, but not all of it. Hence your code also has to provide an appropriate functionality. Consider an incoming read request (CMD\_RD): As soon as some component addresses your design, it is up to your code to react and send back an appropriate response.

#### **Responding to Read Requests**

Read requests are a special case in SciEngines RIVYERA API as they need to be serviced by your design. A read request is sent whenever a component waits for incoming data. Every read request (CMD\_RD) has to be answered by sending a write request (CMD\_WR) with the read request's source as new target and the read request's target as source. Therefore you need to set api\_o\_src\_reg\_in to the input target register api\_i\_tgt\_reg\_out and set api\_o\_tgt\_reg\_in to the input source register api\_i\_src\_reg\_out. It is easy to imagine that you have to *claim* that you respond as register apioral of  $\frac{1}{2}$  or  $\frac{1}{2}$  reg<sub>in</sub>, so when register 2 should be read and the response is expected to be written to register 5,  $then (api_i_new_out = '1', api_i_tqt_req.out = "000010", api_i_ssrc_req.out$ = "000101" and api\_i\_tgt\_cmd\_out = CMD\_RD) are set and you *claim* to respond as register 2 and therefore set api\_o\_src\_reg\_in <= "000010", api\_o\_tgt\_reg\_in  $\leq$  "000101".

Whenever a read request occurs, api\_i\_data\_out will contain the number of 64 bit words expected to be sent by your design, so when  $api_idata\_out$  equals  $0x3$ , your design is expected to send three words.

### **Initiating Read Requests**

When your design initiates a read request, the request's target will react by writing data to the input source register that was specified in api\_o\_src\_reg\_in while sending the read request.

The number of words expected by the target to be returned needs to be put to  $api_0$ - $a$ data\_in (e.g. when the target has to return three words,  $api_o_data_in$  is set to  $0x3$ ). Note: You can not request to read data from the host.

#### **Host Data Transfers**

In order to address the host system, simply set api\_o\_tgt\_fpga\_in to ADDR\_FPGA\_HOST. Additionally, you need to specify the correct target slot. Note that the card located in the target slot *MUST* be connected to a Host Controller. You will find the addresses of the surrounding controllers in api\_prev\_contr\_out and api\_next\_contr\_out. In general the UserFPGAs are reacting to host read requests, which occur at the input register with  $api_i_tqt\_cmd_out = CMD_RD$ . If so, you can simply write back to the request's source slot. If this is not the case, and your design needs to write data to the host without being asked for it, please refer section [Autonomous Writes.](#page-20-0)

# <span id="page-20-0"></span>**Autonomous Writes**

There might be some cases in which the FPGAs need to communicate with the host software without being requested to. For convenience, these FPGA write actions will be called

*autonomous writes*. Whenever your design needs to write data to the host without being asked for it, you need to specify FPGA ADDR\_FPGA\_HOST as target. Please note that in the current API Version you will not be able to use a wildcard to address the very next controller but you have to set the target controller's slot address by yourself. This can be done either by specifying a specific slot with an active PC connection or you may write data targeted for slot ADDR\_SLOT\_ALL to send the data to the very next controller. In the case of transfers to the controller, (ADDR\_SLOT\_ALL) does NOT denote a real broadcast but will be replaced by the next controller's slot. See the Host-API documentation for how to handle autonomous FPGA writes.

#### <span id="page-22-0"></span>**1.3.5 Example Code**

Reading and writing to registers is straightforward since it does not differ from standard components provided by Xilinx®. In order to help you become familiar with the machine and to allow you to start programming designs right away, a brief introduction to the behaviour of the RIVYERA API components will be given.

#### **Reading an Input Register**

The most common case in communication will be reading incoming data from an input register. As we described briefly in section [1.3.3,](#page-17-1) you have to confirm the reading of every data package, otherwise the input register will block any further traffic.

```
Listing 1.1. Example code of how to read an input register
 - Register to store the source slot for later computation
signal src slot : seSlotAddr type := (others => '0');
−− Register to store the source command<br>signal src cmd : seCmd type := CMD WR:
signal src cmd: seCmd type
−− Register to store the target command
signal \tigt\_cmd \t: seCmd\_type \t: = CMD\_WR;− Register to store the payload for later computation
signal data : seData_type : (others =& ' 0');input_proc : process
begin
   wait until api clk in = '1' and api clk in 'event;
    -- Only proceed if new data available
   if api i empty out = '0' and api i rd en in = '0' then
      −− Sto re data ' s sou rce and command word
      src\_slot \leq api_i\_src\_slot\_out;src cmd \leq api i src cmd out;
      tgt\_cmd \leq adj\_i_tgt\_cmd\_out;-- Store data if it is meant to be written.
      if api_i_tgt\_cmd_out = CMD_MR then-- Store data for calculation
         data \leq a \pi_i data \pi_iend if;
   −− Confirm the receipt of data.
   api_ird_en_in \leq '1';else
        −− I f no data p resent , do not read .
      api i rd en in \le '0';
   end if
end process;
```
## **Sending Data**

In order to send data you have to be aware that data may only be sent if  $api_o-rfd_out$ is asserted. Otherwise any change to the port's signals will have no effect. After setting the target's address (including slot-, fpga- and register address), the desired command and the payload, the whole frame is written by setting  $api_0_wr_en_in$  to '1'. The API is ready for the next data word as soon as api\_o\_rfd\_out is high again.

```
Listing 1.2. Example code of how to send data
output_proc : process
begin
   wait until api_clk_in = '1' and api_clk_in' event;
           − Set informations −−
    -- Specify command (here: write command)
   api_o_tgt_cmd_in <= CMD_WR;
   −− Set Address to Slot 3, FPGA 2, input register 4
   api_o_tgt_slot_in <= "0000000010";
   api\_o\_tgt\_fpga\_in \leq 00001";
   api_o_tgt_reg_in \leq 000011";
      Send from register 1
   api_0_src_reg_in <= "000001":
   api_o_s rc_cmd_in <= CMD_WR;
    −− Set payload
   api_o_data_in \t \le (others \Rightarrow '0');− Try to write −−
   −− Only write if API is ready.
   apiour en in \leq a pi o rfd out;
end process;
```
# <span id="page-23-0"></span>**1.4 Namespace Documentation**

## <span id="page-23-1"></span>**1.4.1 sciengines\_api\_types Namespace Reference**

<span id="page-23-2"></span>This package contains all the types and constants used for the SciEngines RIVYERA API.

# **1.5 Class Documentation**

## <span id="page-23-3"></span>**1.5.1 sciengines\_api\_types Package Reference**

This package contains all the types and constants used for the SciEngines RIVYERA API.

# <span id="page-23-4"></span>**Constants**

- • [LENGTH\\_ADDR\\_SLOT](#page-23-4) **positive:= 10** *The length of a slot address.*
- <span id="page-23-5"></span>• [LENGTH\\_ADDR\\_FPGA](#page-23-5) **positive:= 5** *The length of an FPGA address.*
- <span id="page-23-6"></span>• [LENGTH\\_ADDR\\_REG](#page-23-6) **positive:= 6** *The length of a register address.*
- <span id="page-23-7"></span>• [LENGTH\\_ADDR](#page-23-7) **positive:= 21** *The overall address length.*
- <span id="page-23-8"></span>• [LENGTH\\_CMD](#page-23-8) **positive:= 1**
	- *The length of command words.*
- <span id="page-24-0"></span>• [LENGTH\\_DATA](#page-24-0) **positive:= 64** *The length of the payload.*
- <span id="page-24-1"></span>• [LENGTH\\_HW\\_REV](#page-24-1) **positive:= 8** *The length of the hardware revision vector.*

## **Data types for single words**

# **Types**

<span id="page-24-2"></span>• **[seBusFlag\\_typei](#page-24-2)sarray(naturalrange**<>**)o[fseFlag\\_type](#page-24-3)** *Data type used for multiple flags.*

# **Subtypes**

- <span id="page-24-3"></span>• [seFlag\\_type](#page-24-3) **std\_logic**
	- *Data type used for single flags.*
- <span id="page-24-4"></span>• [seSlotAddr\\_type](#page-24-4) **std\_logic\_vector[\(LENGTH\\_ADDR\\_SLOT](#page-23-4) - 1 downto 0 )** *Data type for slot addresses.*
- <span id="page-24-5"></span>• [seFpgaAddr\\_type](#page-24-5) **std\_logic\_vector[\(LENGTH\\_ADDR\\_FPGA](#page-23-5) - 1 downto 0 )** *Data type for FPGA addresses.*
- <span id="page-24-6"></span>• [seRegAddr\\_type](#page-24-6) **std\_logic\_vector[\(LENGTH\\_ADDR\\_REG](#page-23-6) - 1 downto 0 )** *Data type for register addresses.*
- <span id="page-24-7"></span>• [seCmd\\_type](#page-24-7) **std\_logic\_vector[\(LENGTH\\_CMD](#page-23-8) - 1 downto 0 )** *Data type for command words.*
- <span id="page-24-8"></span>• [seData\\_type](#page-24-8) **std\_logic\_vector[\(LENGTH\\_DATA](#page-24-0) - 1 downto 0 )** *Data type for payload.*
- <span id="page-24-9"></span>• [seHwRev\\_type](#page-24-9) **std\_logic\_vector[\(LENGTH\\_HW\\_REV](#page-24-1) - 1 downto 0 )** *Data type for hardware revision information.*

## **Addressing wildcards**

#### **Constants**

- <span id="page-24-10"></span>• [ADDR\\_SLOT\\_ALL](#page-24-10) **[seSlotAddr\\_type](#page-24-4) :=(others=**>**' 1 ')** *Slot wildcard.*
- <span id="page-24-11"></span>• [ADDR\\_FPGA\\_ALL](#page-24-11) **[seFpgaAddr\\_type](#page-24-5) :=(others=**>**' 1 ')** *FPGA wildcard.*
- <span id="page-24-12"></span>• [ADDR\\_FPGA\\_HOST](#page-24-12) **[seFpgaAddr\\_type](#page-24-5) :=( 0 =**>**' 0 ',others=**>**' 1 ')** *Host FPGA constant.*
- <span id="page-24-13"></span>• [ADDR\\_REG\\_EOT](#page-24-13) **[seRegAddr\\_type](#page-24-6) :=(others=**>**' 1 ')** *EOT Register constant.*

## **Command types**

#### **Constants**

- <span id="page-24-14"></span>• [CMD\\_RD](#page-24-14) **[seCmd\\_type](#page-24-7) :=" 0 "**
	- *Read command.*
- <span id="page-24-15"></span>• [CMD\\_WR](#page-24-15) **[seCmd\\_type](#page-24-7) :=" 1 "** *Write command.*

#### **RIVYERA X32 Clocking definitions**

# **Constants**

- <span id="page-25-0"></span>• [PLL\\_DEFAULT\\_M](#page-25-0) **[pll\\_reconf\\_data\\_t](#page-25-1) :=(isOddDivision=**>**' 0 ',isBypass=**>**' 0 ',high-Div=**>**x" 03 ",lowDiv=**>**x" 03 ")**
	- *Default value for PLL M value (Multiply 6)*
- <span id="page-25-2"></span>• [PLL\\_DEFAULT\\_N](#page-25-2) **[pll\\_reconf\\_data\\_t](#page-25-1) :=(isOddDivision=**>**' 0 ',isBypass=**>**' 1 ',high-Div=**>**x" 00 ",lowDiv=**>**x" 00 ")**
	- *Default value for PLL N value (Divide 1 / Bypass)*
- <span id="page-25-3"></span>• [PLL\\_DEFAULT\\_C](#page-25-3) **[pll\\_reconf\\_data\\_t](#page-25-1) :=(isOddDivision=**>**' 0 ',isBypass=**>**' 0 ',high-Div=**>**x" 03 ",lowDiv=**>**x" 03 ")**

*Default valud for all PLL C valued (Divide 6)*

# **Types**

```
• record: pll_reconf_data_tOddDivision:std_logic
 isBypass:std_logic
 highDiv:std_logic_vector( 7 downto 0 )
 lowDiv:std_logic_vector( 7 downto 0 )
    Data type for PLL reconfiguration data.
• pll_reconf_data_arr_tisarray(naturalrange<>)ofpll_reconf_data_t
    Array of PLL reconiguration data.
• record: pll_reconf_data_userm:pll_reconf_data_t
 n:pll_reconf_data_t
 c:pll_reconf_data_arr_t ( 8 downto 0 )
    Record containing all User PLL reconfiguration values.
• record: pll_reconf_data_api_iom:pll_reconf_data_t
 n:pll_reconf_data_t
 c:pll_reconf_data_t
    Record containing all IO PLL reconfiguration values.
```
## <span id="page-25-6"></span>**FPGA types**

## **Constants**

- <span id="page-25-7"></span>• [FPGA\\_none](#page-25-7) **[seFpgaType\\_type](#page-26-0) :=" 0000 "** *No or unknown FPGA.*
- <span id="page-25-8"></span>• [FPGA\\_xc3s1000\\_4ft256](#page-25-8) **[seFpgaType\\_type](#page-26-0) :=" 0001 "** *Xilinx Spartan 3 1000, Speed Grade -4, Package FT256.*
- <span id="page-25-9"></span>• [FPGA\\_xc3s1500\\_4fg676](#page-25-9) **[seFpgaType\\_type](#page-26-0) :=" 0010 "** *Xilinx Spartan 3 1500, Speed Grade -4, Package FG676.*
- <span id="page-25-10"></span>• [FPGA\\_xc3s5000\\_4fg676](#page-25-10) **[seFpgaType\\_type](#page-26-0) :=" 0011 "** *Xilinx Spartan 3 5000, Speed Grade -4, Package FG676.*
- <span id="page-25-11"></span>• [FPGA\\_xc6slx75\\_3fg484](#page-25-11) **[seFpgaType\\_type](#page-26-0) :=" 0100 "** *Xilinx Spartan 6 LX75, Speed Grade -3, Package FG484.*
- <span id="page-25-12"></span>• [FPGA\\_xc6slx150\\_3fg676](#page-25-12) **[seFpgaType\\_type](#page-26-0) :=" 0101 "** *Xilinx Spartan 6 LX150, Speed Grade -3, Package FG676.*
- <span id="page-25-13"></span>• [FPGA\\_xc4vsx35\\_10ff668](#page-25-13) **[seFpgaType\\_type](#page-26-0) :=" 0110 "** *Xilinx Virtex 4 SX35, Speed Grade -10, Package FF668.*
- <span id="page-25-14"></span>• [FPGA\\_10ax115h4f34e3sg](#page-25-14) **[seFpgaType\\_type](#page-26-0) :=" 0111 "** *Intel Arria10 GX 1150, Speed Grade -3, Package F34.*

<span id="page-26-1"></span>• [FPGA\\_10ax032h4f34e3sg](#page-26-1) **[seFpgaType\\_type](#page-26-0) :=" 1000 "** *Intel Arria10 GX 320, Speed Grade -3, Package F34.*

# **Subtypes**

<span id="page-26-0"></span>• [seFpgaType\\_type](#page-26-0) **std\_logic\_vector( 3 downto 0 )** *Datatype used for FPGA types.*

# **Imprint:**

SciEngines GmbH Am Kiel-Kanal 2 D-24106 Kiel Germany

Commercial Register: Amtsgericht Kiel Commercial Register No.: HR B 9565 KI VAT-Identification Number: DE 814955925

Phone: +49(0)431-9086-2000 Fax: +49(0)431-9086-2009 E-Mail: info@SciEngines.com Internet: www.SciEngines.com

CEO: Gerd Pfeiffer